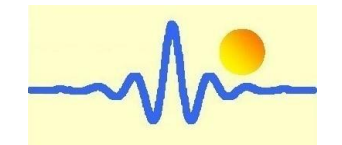

# **Digital Gauss/Tesla Meter**

**CYGM99C**

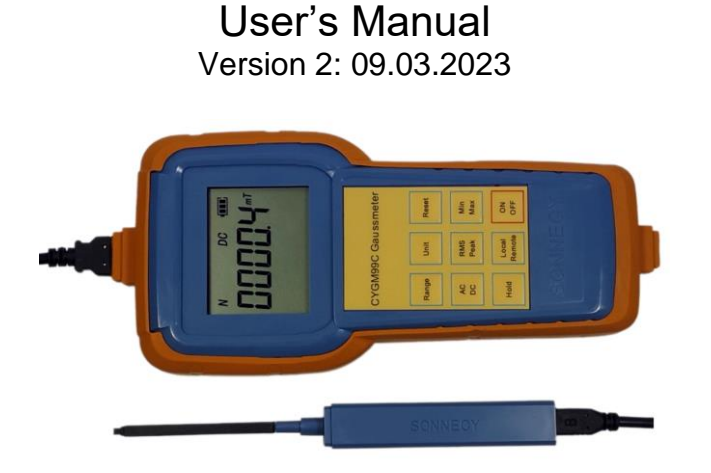

*ChenYang* **Technologies GmbH & Co. KG**

Markt Schwabener Str. 8 85464 Finsing, Germany Tel. +49-(0)8121-2574100 Fax: +49-(0)8121-2574101 Email: info@chenyang.de https://www.chenyang-gmbh.com The Gaussmeter CYGM99C works according to Hall Effect measuring principle. It is a system with an embedded microcontroller and can be used to measure DC/AC magnetic field density of permanent magnet materials, motors, speakers, magnetic sensors/ transducers, other machines and instruments etc. with high resolution. It is powered with one LiPo battery (+3.7V) or via USB cable (+5VDC).

## **1. Characteristics**

- Rechargeable LiPo battery
- Wide measuring range and high resolution
- A low-cost measuring device, which is easy to operate, portable and convenient to handle and store.
- Ideal for quick quality checks and comparative measurements, with built-in polarity display.
- Wireless data-communication with a computer or cell phone over the WIFI protocol or wired communication over USB cable for further signal processing.
- Remote control by computer or mobile phone

## **2. Technical Data**

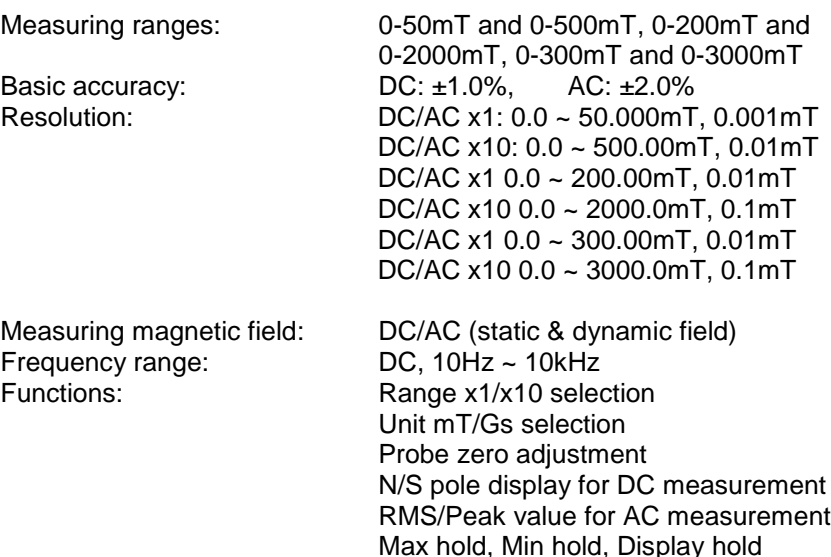

Display: 5 Digit LCD

Local/Remote control

Display Unit: mT/Gs (1mT=10Gs) Ambient temperature:  $+5^{\circ}$ C ~ +50°C<br>Storage temperature:  $-20^{\circ}$ C ~ +70°C Storage temperature:  $-20^{\circ}C \sim +70^{\circ}C$ <br>Relative humidity:  $20\% \sim 80\%$ Relative humidity: Weight: 365g

Power supply: 1x LiPo battery or USB 5V<br>
Dimensions: 190mm x 90mm x 33mm Dimensions: 190mm x 90mm x 33mm

#### **3. Accessories**

- 1. 1 x LiPo battery
- 2. 1 x Hall probe CYTP98B (CYTP98[ABC]/CYAP98[A/B/C])
- 3. 2 x 0.9m USB Cable
- 4. 5V DC Voltage adapter (standard mobile phone charger)

#### **4. Hall probes**

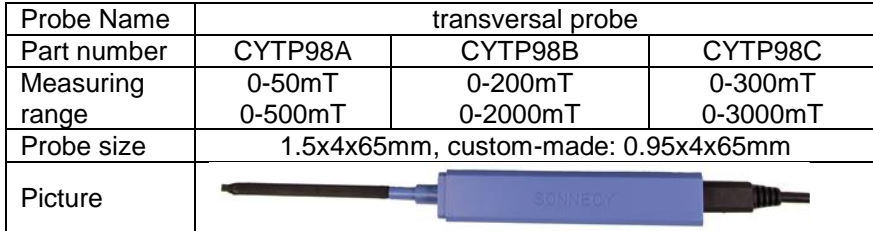

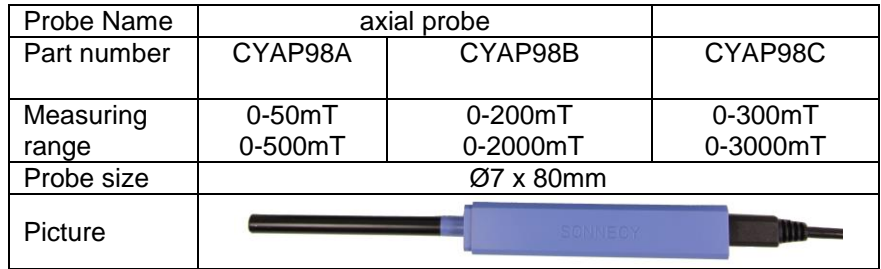

## **5. Measuring Principle**

The Gaussmeter CYGM99C works according to Hall Effect principle. There are two kinds of Hall probes: transverse and axial probes, which are used for different magnetization directions.

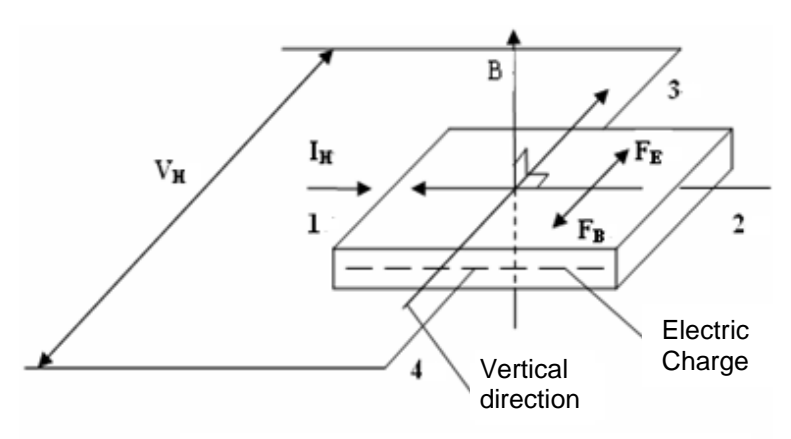

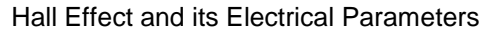

According to the Hall Effect, a voltage can be measured at right angle to the current path when a conductor or semiconductor with current flowing in one direction is introduced perpendicular to a magnetic field. The Hall voltage can be calculated from:

$$
V_H = k_H I_H B
$$

Where:  $V_H$ : Hall voltage in volts

- B: the applied field in Gauss<br>  $k_{\text{H}}$ : sensitivity of the element is
- $k_H$ : sensitivity of the element in volts/Gauss<br>I: bias working current in Amperes
	- bias working current in Amperes

The initial use of this discovery was for the classification of chemical samples. The development of indium arsenide semiconductor compounds in the 1950's led to the first useful Hall Effect magnetic instruments. Hall Effect sensors allowed the measurement of DC/AC (static/dynamic) magnetic fields without requiring motion of the sensors.

### **6. Measuring Method**

The magnetic lines of the measured magnetic field should perpendicularly pass through the Hall Effect element of the Hall probe.

Put the Hall probe on the surface of the measured magnet or at the measuring point of a magnetic field carefully.

3 4

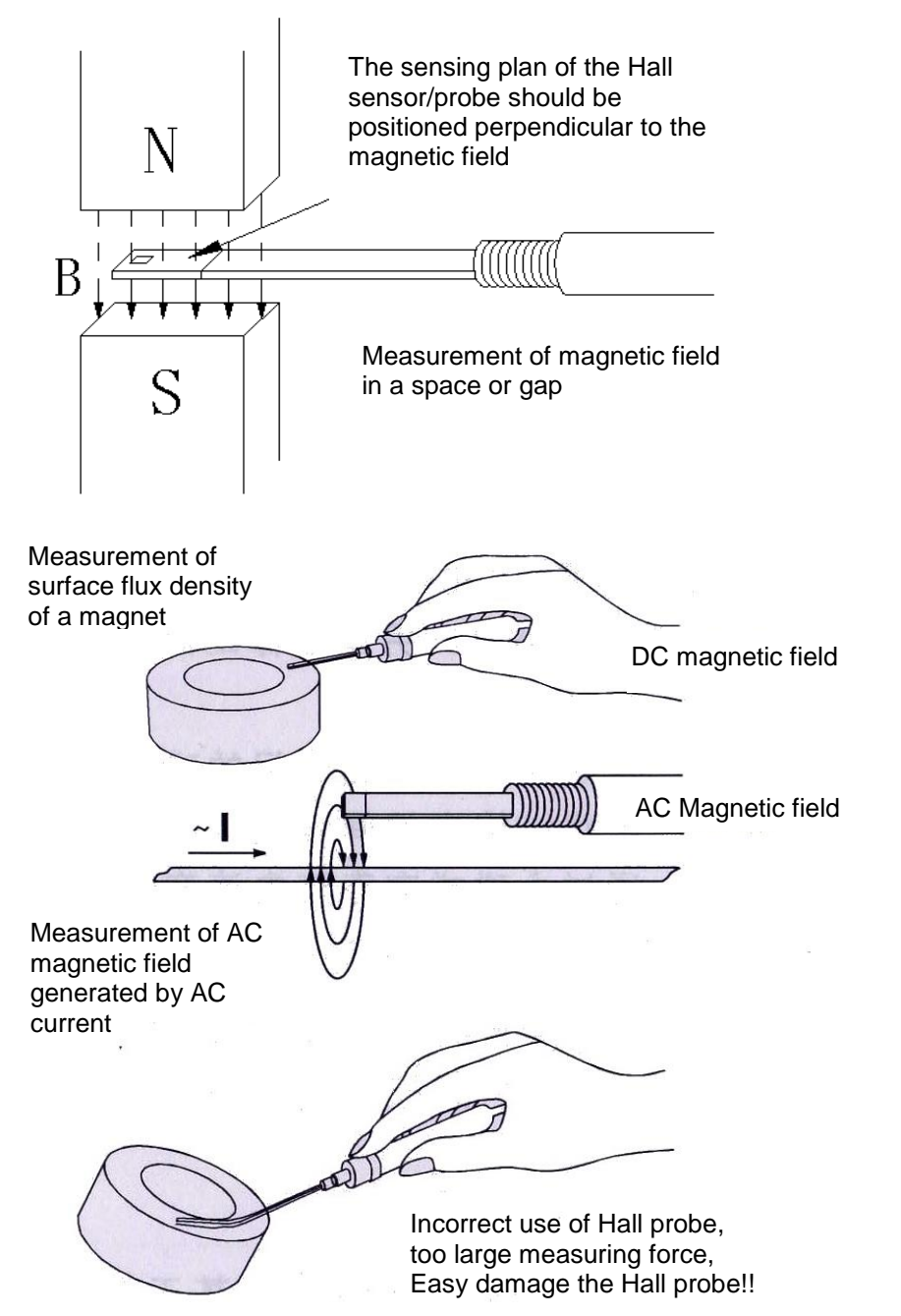

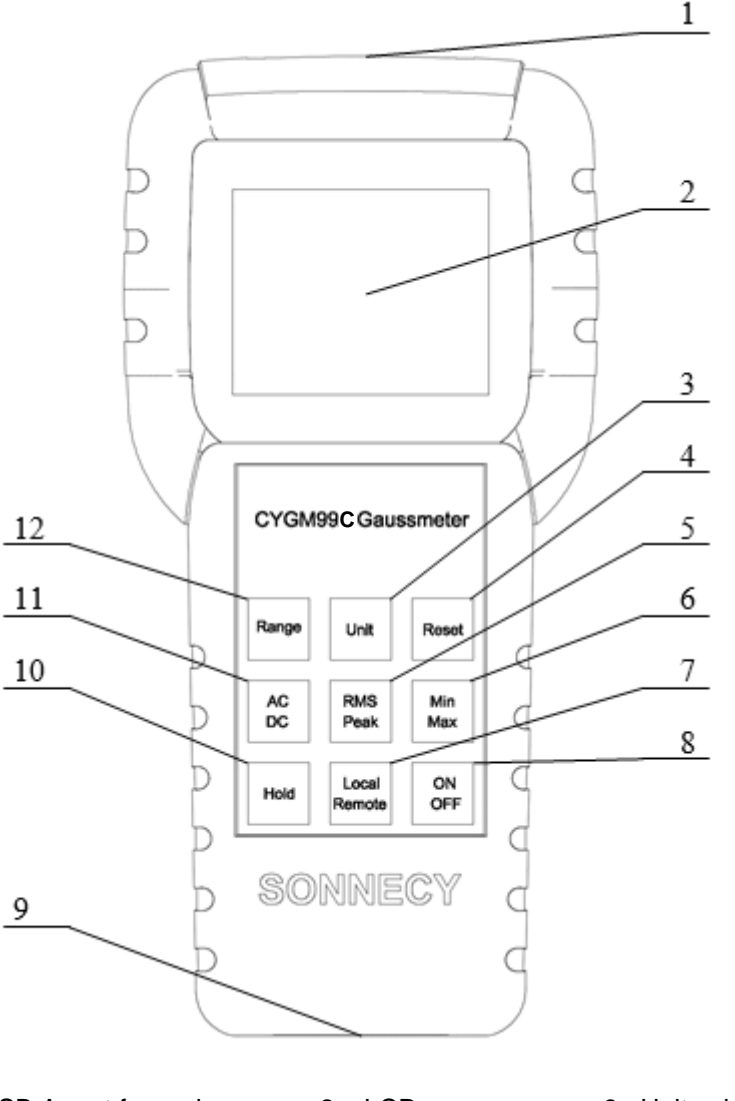

**7. Part and Functions**

- 1: USB A port for probe 2: LCD 3: Unit selection<br>4: Zero reset 5: RMS/Peak select 6: Max/Min hold
- 
- 7: Local/Remote select<br>11: AC/DC mode
- 

12: Measuring range

- 5: RMS/Peak select 6: Max/Min hold<br>8: Power switch 10: Display hold
- 9: USB micro B port for PC connection or voltage adapter

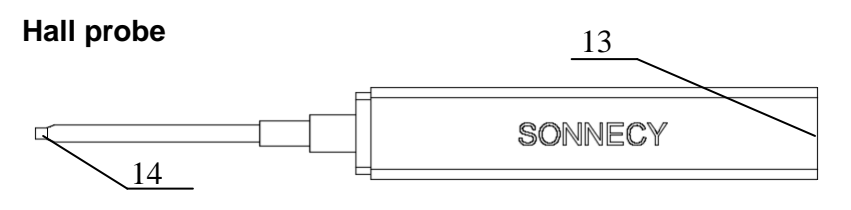

13: USB micro B port for measuring instrument 14: Hall chip

## **LC-Display**

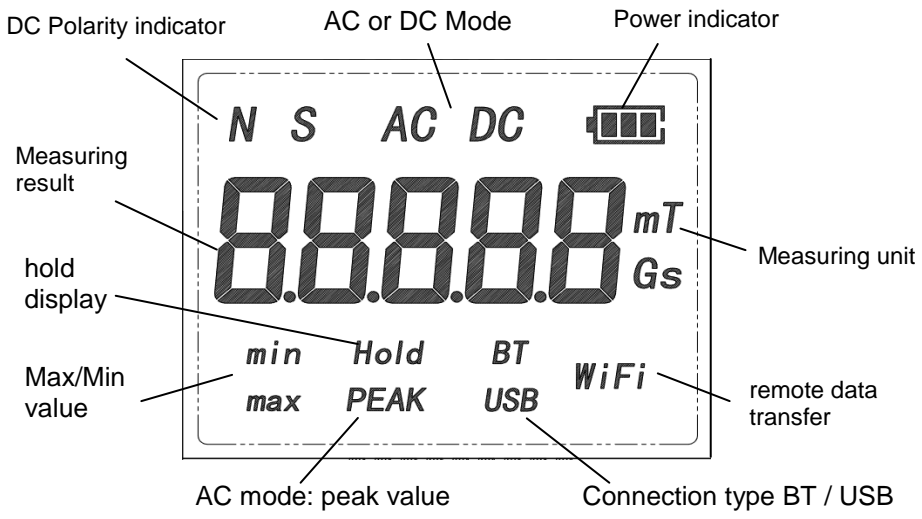

## **Functions:**

- 1) **USB A port for probe**: to connect the Hall sensor/probe to the measuring instrument.
- 2) **LCD**: to display the field strength and pole direction ("N" north pole, "S" south pole) etc.
- 3) **Unit selection**: select the display unit (Gs or mT).
- 4) **Zero reset**: reset the measuring value.
- 5) **RMS/Peak select**: select the display format of AC signal (RMS value or Peak value).
- 6) **Max/Min hold**: hold the max/min value.
- 7) **Local/Remote select**: to select the control mode (local or remote).
- 8) **Power switch**: to switch ON/OFF the measuring instrument.
- 9) **USB micro B port for PC connection**: to connect the external 5V power supply and for data communication between Gaussmeter and  $PC<sub>c</sub>$
- 10) **Display hold**: hold the current value.
- 11) **AC/DC mode**: select the measurement of AC or DC magnetic field.
- 12) **Measuring range**: select the measuring between range 0-50mT and 0-500mT for CYTP98A and CYAP98A, between 0-200mT and 0- 2000mT for CYTP98B and CYAP98B or between 0-300mT and 0- 3000mT for CYTP98C and CYAP98C
- 13) **USB micro B port of Hall probe**: connect the Hall probe to the measuring instrument.

## **8. Measuring Procedure**

- 1) Connect the Hall probe (13) to the measuring instrument (1) via micro USB cable.
- 2) Connect the LiPo Battery to the board by connecting the cable in the battery bay.
- 3) Switch on the power of measuring instrument by pressing "ON/OFF" button (8), LCD display shows 0000.0mT or other value.

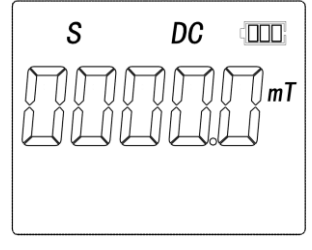

4) **Select measuring range** by pressing the "Range" button (12), the measuring range changes between 0-200mT and 0-2000mT as follows (as example by using Hall probe CYTP98B or CYAP98B):

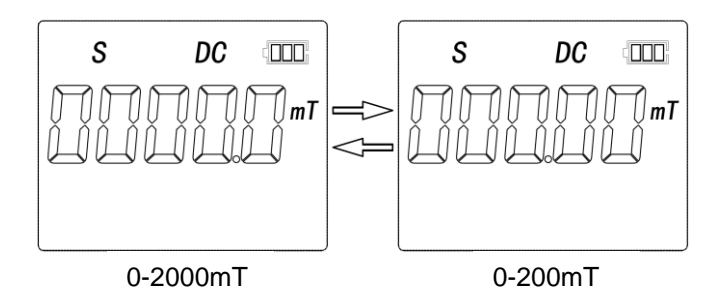

5) **Select AC/DC Mode** by using the "AC/DC" button (11), the display shows the following DC or AC measuring mode:

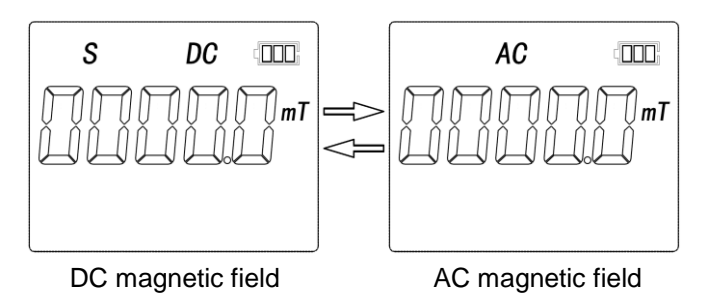

"N" north pole, "S" south pole for DC magnetic field

6) **Select unit** by pressing "Unit" (3), unit changes between Gs and mT

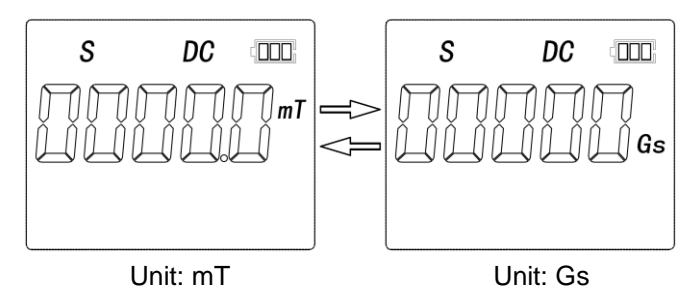

7) **Reset Gaussmeter**. Keep the Hall probe far away from magnetic field or put it in a Zero point calibrator , LCD display shows zero after pressing "Reset" button (4):

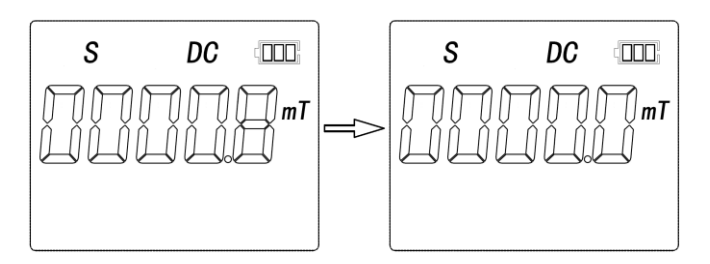

**Note:** You must reset the Gaussmeter before you start a new measurement after you have changed the measuring range (12) and AC/DC mode (11)

8) **Select Max/Min hold** by pressing the "Min/Max" button (6).

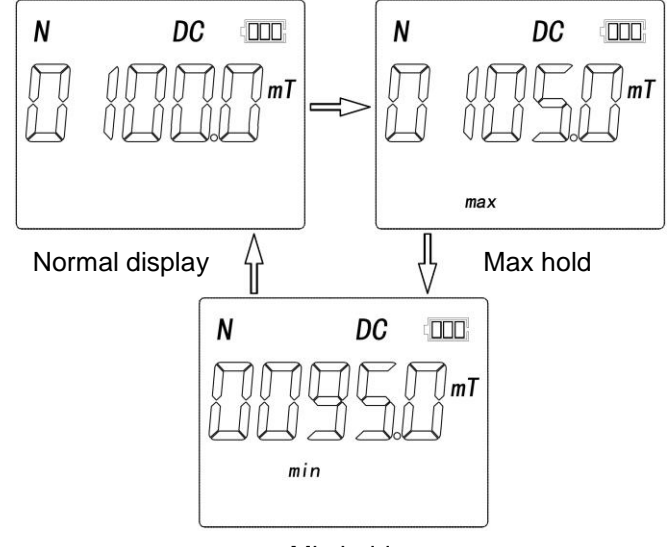

Min hold

**Note:** Under the Max/Min mode the display changes only when the actual measuring value is larger/smaller than the last value displayed. Therefore you must firstly reset to the normal mode by using button (6), if you need to measure a magnetic field, which is smaller/larger than the previously measured value.

9) **Select display format of AC signal** by using the "RMS/Peak" button (5). The measuring results are shown in RMS or peak value as follows:

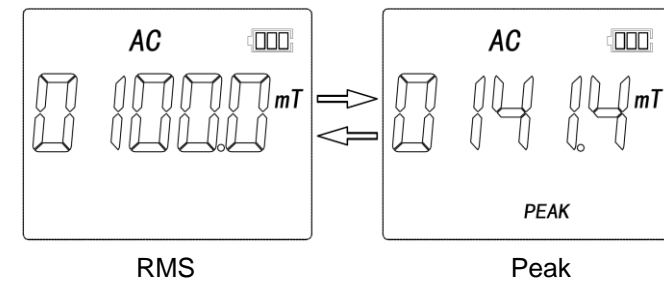

**Note:** RMS measurements are the default setting and will not be further titled. Peak measurements are labeled with the label "Peak". A sinusoidal change in the magnetic field is assumed for AC measured

values. The rms value or the amplitude of the underlying signal is displayed on the screen.

10) **Display hold** can be selected by pressing "Hold" button (10).

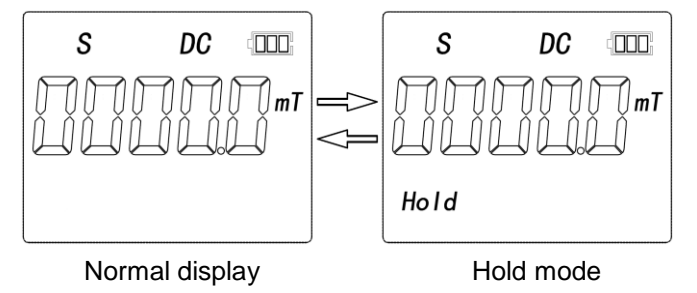

11) Take off the protective tube of the Hall probe, position the Hall probe (14) on the surface of the measuring object (such as permanent magnet), and read the display value (measuring value and pole display "N" or "S", N for north pole, S for south pole).

**Note:** The magnetic pole of the measuring object is north if the display shows "N" while the label side of a transverse Hall probe is faced towards the surface of the measuring object. In this case you can read the mark SONNECY of the Hall probe (see picture below).

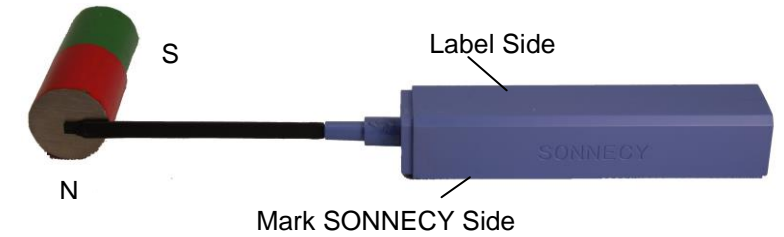

The magnetic pole of the measuring object is N pole if the display shows "N" when the end of an axial Hall probe is put on the surface of the measuring object.

- 12) After the measurement please put the protective tube on the Hall probe in order to protect the Hall element and switch off the power
- 13) The Hall probes delivered are calibrated by using an identical reference Gaussmeter CYGM99C. Therefore all of our Hall probes are compatible for the Gaussmeter CYGM99C.

## **9. Control with PC**

- 1) Connect the measuring instrument (9) to PC via USB cable and install the CH340G driver for new detected device. This measuring device is identified as a serial port COMx.
- 2) The measuring instrument has a full duplex serial port, which is configured with 500kHz Baudrate, no parity check and one stop bit. User can send following ASCII code to select corresponding functions.

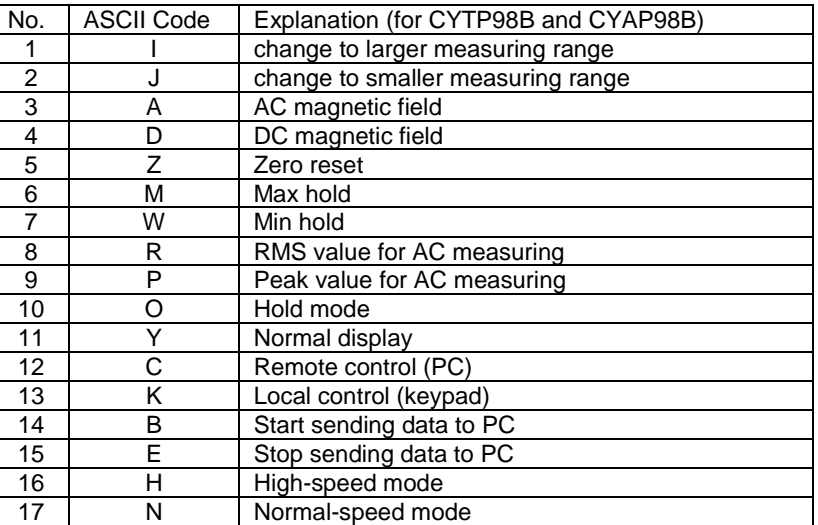

**Note:** All ASCII codes must be followed by the "\r\n" carriage return/newline pattern to be recognized.

3) By connecting the gaussmeter to a PC over a USB-cable, the remote control is enabled by default. To interchange between remote control and local control, the commands "C" and "K" can be sent to the Gaussmeter. "C" sets the instrument to remote control, whereas "K"

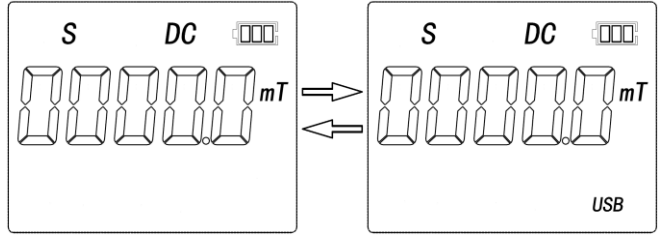

Local control Remote control

sets it to local control. Pressing the "Local Remote" button (7) on the instrument also changes the mode.

In the remote control mode, all ASCII instructions can be responded. Remote control instructions 1-11 are identical with keypad functions. Therefore, the rest of instructions should be only explained in following.

4) **Enable or disable data sending** by using "B" or "E" instruction. The measuring results in unit "mT" are sent to the computer continuously. The sampling frequency is 1024 samples per second. (Data format is shown in chapter 10.)

**Note:** The instantaneous values are sent to PC via USB. It means that the received value should be identical to the value shown on LCD in DC mode. But in AC mode, the received data is the instantaneous value of AC magnetic field, which is different from the RMS or peak value shown on LCD.

5) **Change between normal and highspeed mode** by sending the commands "H" and "N". "H" switches to highspeed mode, whereas "N" switches to normal mode. These data modes are explained in section 10.

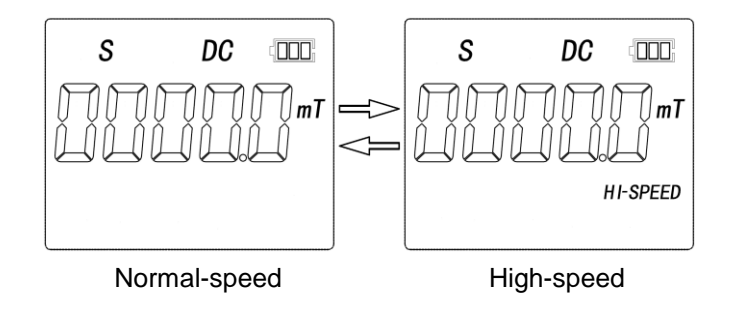

#### **6) Connect to Wifi network**

Before using the wireless data connection for the first time, the Gaussmeter must first be provided with the access data of the Wifi network. First connect the Gaussmeter to a PC via a USB cable.

By pressing the "Local/Remote" key, the CYGM99C switches to wireless mode and expects the network parameters via USB.

Start the supplied auxiliary software and first select the connection mode via USB. Enter the data of your Wifi network in the Wifi tab and then click on "send WIFI info to GM". The gaussmeter saves the data and can connect to the Wifi network in the future without this step.

Then restart the software and select WIFI as the connection option.

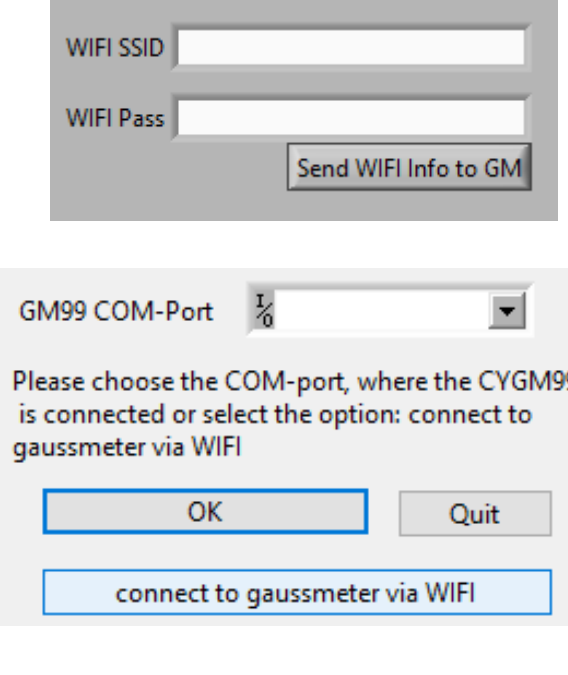

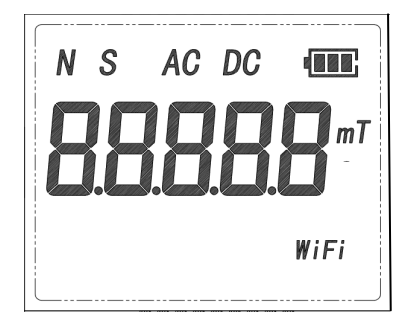

#### Existing wireless connection

Future connections in the same router network do not require retransmission of the network parameters, only switching on the wireless mode via the "Local/Remote" button is necessary.

An existing wireless data connection is confirmed by the WiFi segment on the LCD.

## **10. Data Format**

When data sending is enabled, the measuring instrument sends data to PC continuously, which indicates the instantaneous value of magnetic field in unit "mT". The sending frequency for normal mode is 2 samples/s, whereas in high-speed mode the sending frequency equals 1024 samples/s.

1) In **normal-speed mode** the measuring results are sent as well as the status of the Gaussmeter. Datapackages of 4 Bytes each are sent. Measuring results consist of the sign, the prefix part and the decimal part. The gaussmeter states are sent right after getting the result.

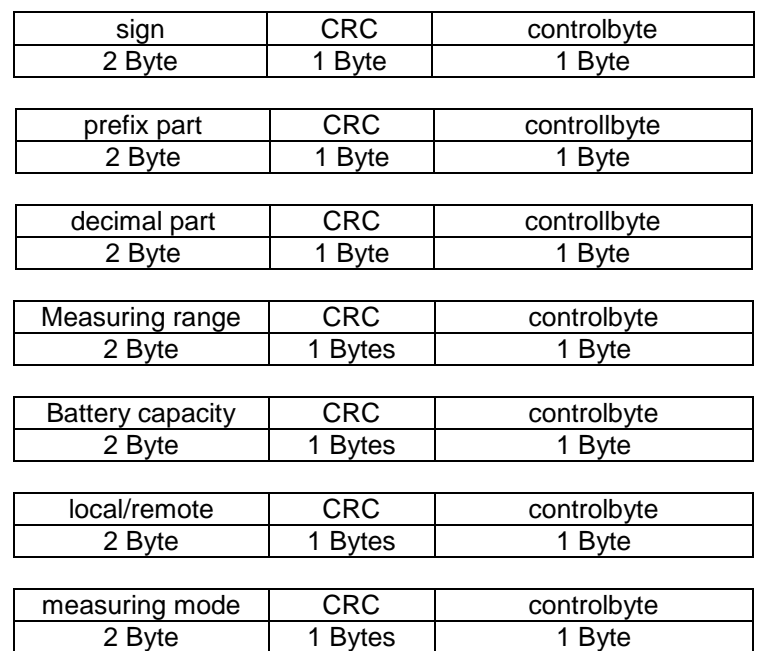

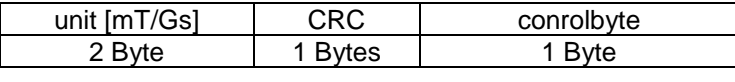

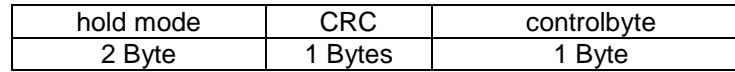

**Note:** every 4-Byte package is masked with 0xC0 at the beginning of the package.

The different states of the gaussmeter are explained in the following table:

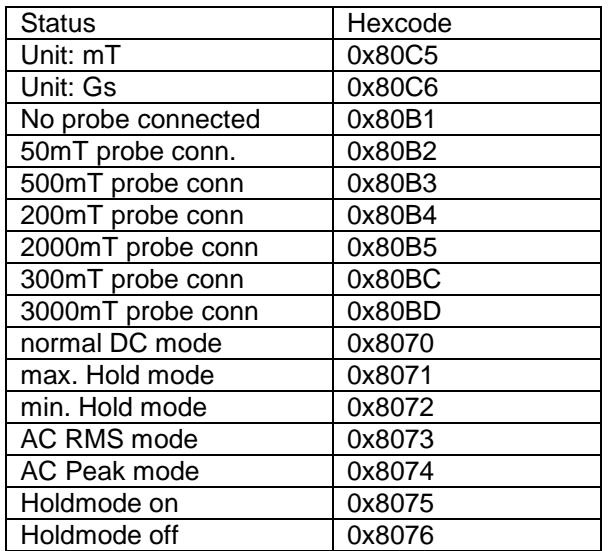

2) In **highspeed mode**, the average of 40 ADC measurements is sent as a float number. The sampling rate in this mode is 1kHz.

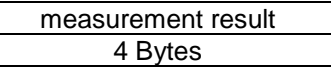

## **11. Packing List**

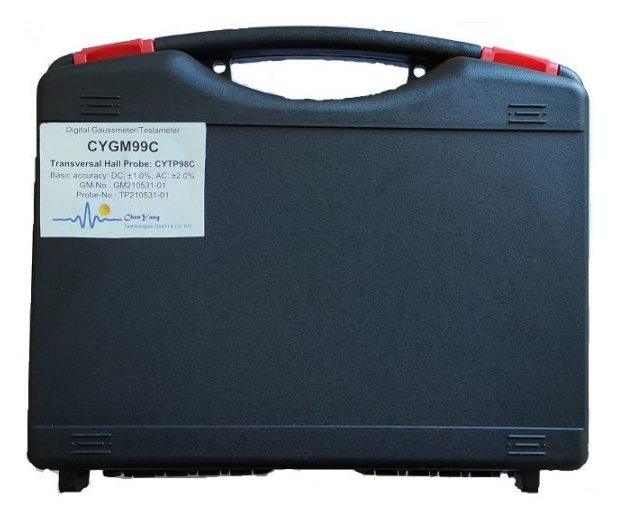

## **12. Warranty**

Measuring instrument: 12 months<br>Hall sensor/probe: no guarante

no guarantee. However we offer you Replacement for reduced price (10% discount)

Please contact us for technical questions, repairing and replacement etc.

Net weight: 735g

### *ChenYang* Technologies GmbH & Co. KG

Markt Schwabener Str. 8 85464 Finsing, Germany Tel. +49-(0)8121-2574100 Fax: +49-(0)8121-2574101 Email: info@chenyang.de https://www.chenyang-gmbh.com

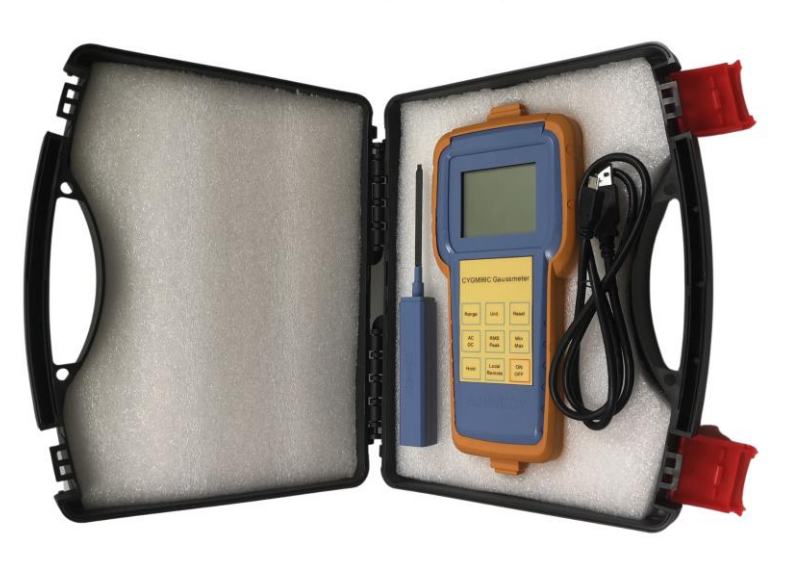

- 1 1x CYGM99C incl. 1x LiPo Battery
- 2 1 x Hall probe CYAP98[A/B/C] or CYTP98[A/B/C]
- 3 2 x 0.9m USB Cable
- 4 1 x 5V DC Voltage adapter